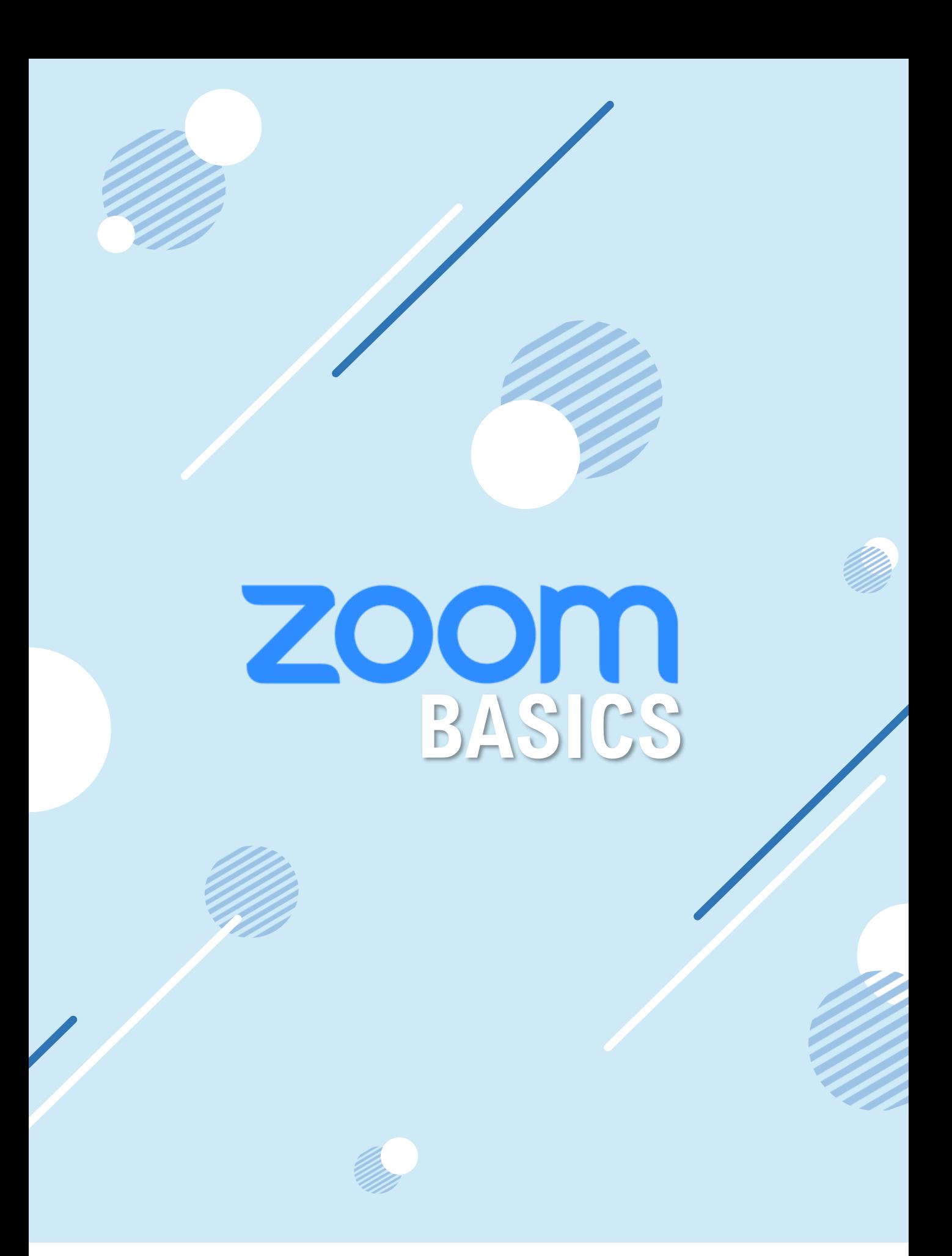

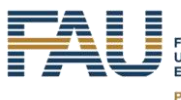

FRIEDRICH-ALEXANDER<br>UNIVERSITÄT<br>ERLANGEN-NÜRNBERG **PHILOSOPHISCHE FAKULTÄT<br>UND FACHBEREICH THEOLOGIE** 

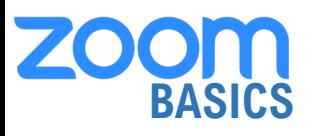

## **VERHALTENSREGELN FÜR DAS DIGITALE MITEINANDER**

Um ein angemessenes Miteinander zu generieren, empfehlen wir Ihnen zunächst einmal folgende Regeln zu lesen. Sie legen Standards für unser verantwortliches und respektvolles digitales Verhalten im digitalen Räumen fest.

Obwohl die Regeln für Lehrveranstaltungen formuliert sind, lassen sie sich aber auf alle Begegnungen im digitalen Raum übertragen. ALLE können die Einhaltung dieser Regeln im digitalen Miteinander wechselseitig voneinander erwarten und einfordern.

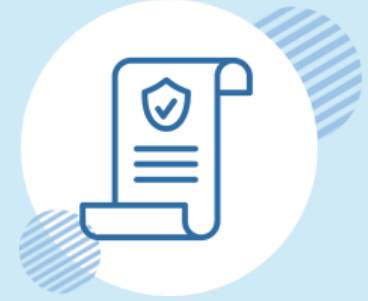

Klicken Sie auf das Icon nebenan, um mehr zu erfahren.

# **GRUNDLEGENDE FUNKTIONEN**

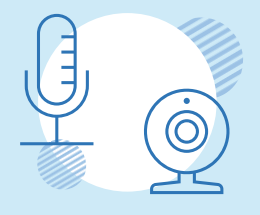

#### **KAMERA- UND MIKROFONEINSTELLUNGEN ÜBERPRÜFEN**

Bei jedem Zoom-Meeting überprüfen, ob alles entsprechend funktioniert. Bei Meetings mit vielen Teilnehmenden wird empfohlen, das Mikrofon immer erst dann anzuschalten, wenn selbst gesprochen wird.

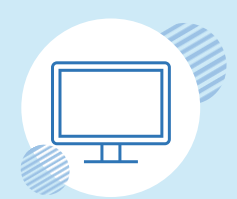

#### **BILDSCHRIM FREIGEBEN**

Achten Sie darauf, dass der richtige Bildschirm bzw. das richtige Fenster freigegeben wird!

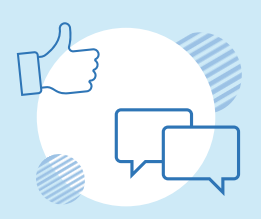

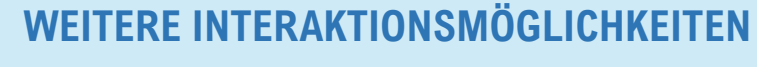

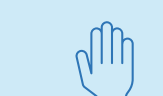

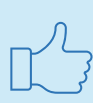

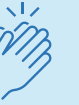

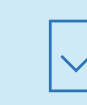

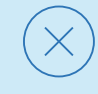

Hand heben Daumen hoch Applaus Zustimmung Ablehnung

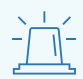

Für FAU-MitarbeiterInnen: Verbindungsprobleme können an der VPN-Verbindung liegen.

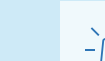

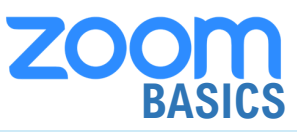

# **INFOS FÜR HOSTS**

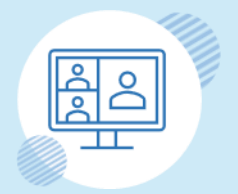

#### **EIN MEETING VERANSTALTEN**

Klicken Sie auf das Icon links, um zu lernen, wie man ein Meeting in Zoom veranstalten.

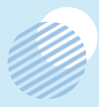

### **BEDIENELEMENTE IM MEETING**

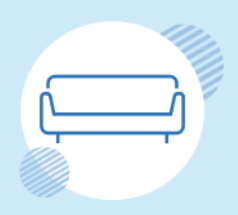

#### **WARTERAUM**

Warteraumfreigabe-Einstellungen möglich, direkter Beitritt oder erst nach Freigabe. Wichtig: Wenn Freigabe nötig ist, nicht vergessen die Teilnehmenden auch reinzulassen

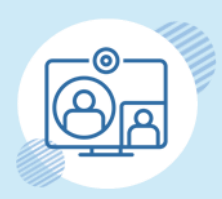

#### **CO-HOST**

andere zu Co-Hosts machen, um Funktionen freizuschalten (z.B. Bildschirm-Teilen)

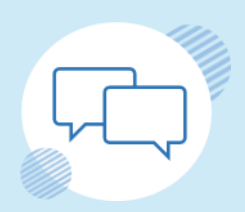

#### **CHAT**

Möglichkeit, den Chat automatisch nach Beenden des Meetings zu speichern:

ACHTUNG! private Chats können NIE gespeichert werden, sondern immer nur die Mitteilungen ,an alle'.

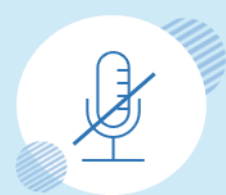

#### **MIKROFON**

Möglichkeit, das Mikrofon aller Teilnehmenden stumm zu schalten:

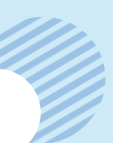

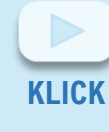

Mit diesem Video können Sie mehr Informationen über die Anwendung der Bedienelemente bekommen.

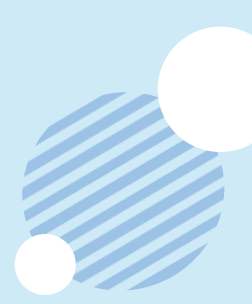

# **ZOON**

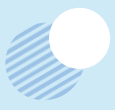

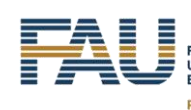

FRIEDRICH-ALEXANDER<br>UNIVERSITÄT<br>ERLANGEN-NÜRNBERG **PHILOSOPHISCHE FAKULTÄT<br>UND FACHBEREICH THEOLOGIE** 

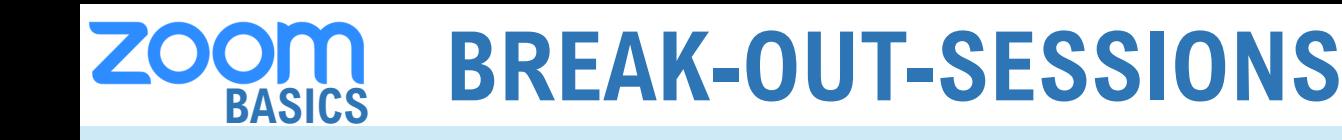

Die Break-Out-Sessions können zeitlich begrenzt sein. In diesem Fall wird während der Session rechts oben die verbleibende Zeit angezeigt.

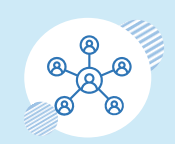

Bei der automatischen Verteilung der Teilnehmende in Break Out Sessions werden auch Co-Hosts Räumen zugeteilt.

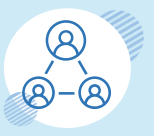

Host und Co-Hosts können zwischen Break-Out-Räumen wechseln. Co-Hosts müssen hierfür evtl. einen ihnen zugeteilten Raum verlassen bevor sie einen anderen betreten können.

**Die Teilnehmenden können nur den Host rufen, nicht die Co-Hosts.** 

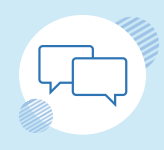

Chats der einzelnen Räume können erst ab dem Zeitpunkt des Beitritts gelesen werden. Vorherige Nachrichten sind nicht sichtbar.

Private Chats sind nicht einsehbar. Die öffentlichen Chats werden nur dann gespeichert, wenn der Host diese Funktion zulässt.

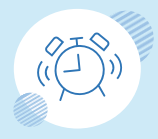

Die Teilnehmer\*innen werden benachrichtigt, bevor die Break-Out-Sessions vom Host beendet werden. Dies erfolgt nach einer bestimmten Zeit, die der Host entweder schon vor der Einteilung der Sessions einstellen kann (wenn die Session selbst zeitlich begrenzt ist) oder wenn die **Hier handelt es sich um Session vom Host manuell beendet wird.** 

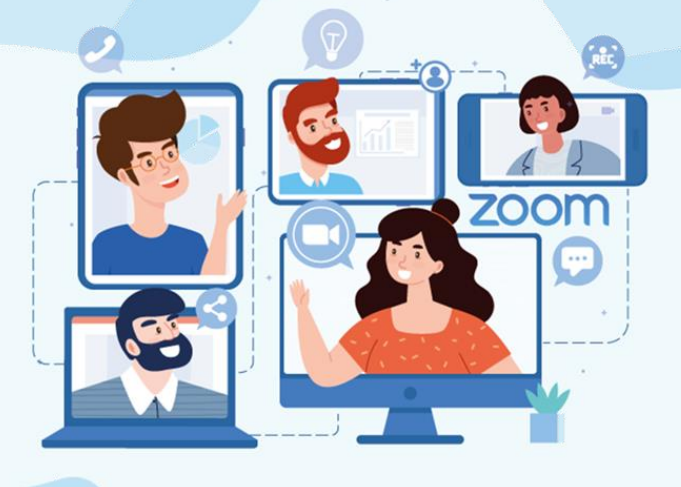

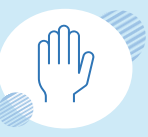

Wenn die Sessions im Anschluss zum Plenum zusammengeführt werden: bei einer unübersichtlichen Anzahl an Teilnehmer\*innen empfiehlt sich die "Hand heben Funktion", da so diese Personen in der Teilnehmer\*innenliste nach oben rutschen.

**Wortmeldungen in der Großgruppe.**